## Instructions for the APFM "Reference Centre on Flood Management"

The "Reference Centre on Flood Management" consists of four interactive databases to be found at http://www.apfm.info/database.htm

The below screenshot is the entrypoint for all four databases.

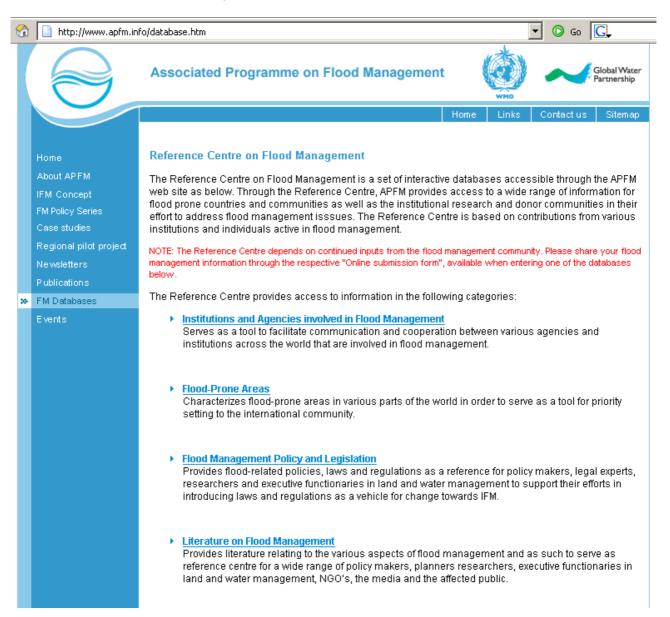

By clicking on the respective Database name, each one can either be searched for entries, or entries can be added to the database, as shown below for the database on "Institutions and Agencies involved in Flood Management".

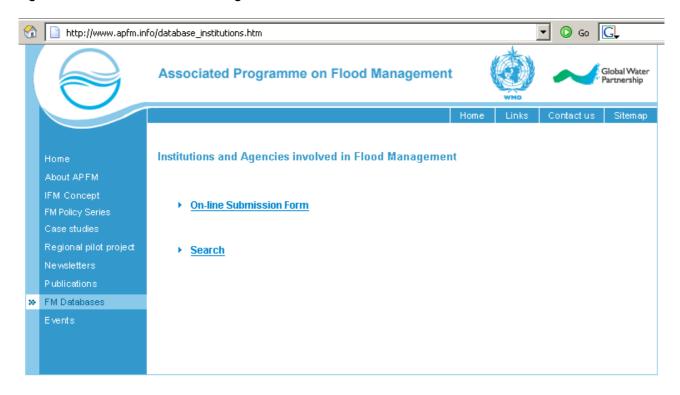

Before submitting information, please check through the "Search" button in order to have the overview of the information already available for the countries for which you wish to contribute something. Please submit as much information as possible for your country of origin or professional activity, and this for the four databases.

If the link "On-line Submission Form" is clicked, the following form appears.

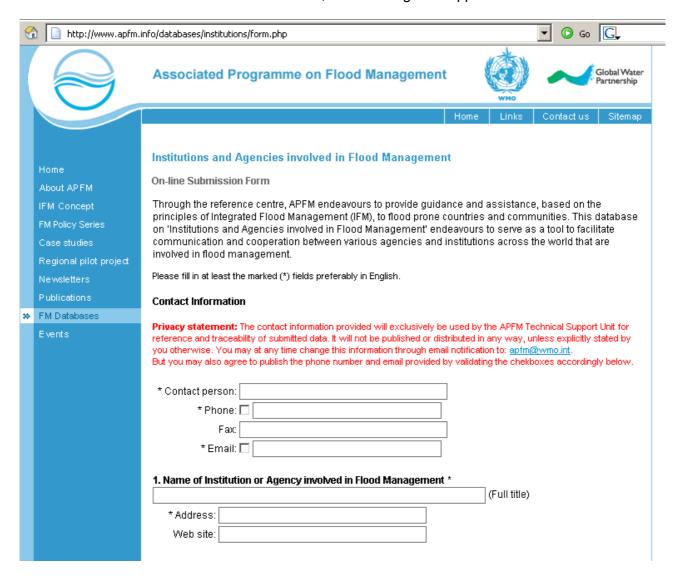

The form can be filled and submitted online. Please fill as many fields as possible. For data consistency, the fields marked (\*) are compulsory fields. The contact information provided will exclusively be used by the APFM Technical Support Unit for reference and traceability of submitted data. It will not be published or distributed in any way, unless explicitly stated by you otherwise.

When completed, press the "Submit" button in the end of the form.

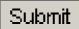

Please be advised to collect all your information before starting to fill-in the forms, as the system can block itself and information has to be filled anew if it the process of filling-in the information takes too long.

Please note that the information submitted is subject to validation by the APFM Technical Support Unit before it is published.